**Backup Box-(B0, B1) Kurzanleitung**

**Version: 05 Datum: 17.02.2024**

#### **HINWEIS**

- 1. Die Informationen in diesem Dokument können ohne Vorankündigung geändert werden. Bei der Vorbereitung dieses Dokuments wurde größtmögliche Sorgfalt aufgewendet, um die Genauigkeit der Inhalte sicherzustellen. Dennoch entsteht durch die Aussagen, Informationen und Empfehlungen in diesem Dokument keinerlei ausdrückliche oder implizierte Gewährleistung.
- 2. Bevor Sie das Gerät installieren, lesen Sie das Benutzerhandbuch sorgfältig durch und machen Sie sich mit allen Produktinformationen und Sicherheitsvorkehrungen vertraut.
- 3. Das Gerät darf nur von zugelassenen Elektrikern bedient werden. Das Bedienpersonal muss geeignete persönliche Schutzausrüstung (PSA) tragen.
- 4. Ü berprüfen Sie vor der Installation des Geräts anhand der Packliste, ob der Verpackungsinhalt intakt und der Lieferumfang vollständig ist. Wenn Teile in der Lieferung fehlen oder beschädigt sind, wenden Sie sich an Ihren Händler.
- 5. Durch einen Verstoß gegen die Anweisungen in diesem Dokument verursachte Schäden am Gerät sind nicht von der Garantie abgedeckt.
- 6. Die in diesem Dokument gezeigten Kabelfarben dienen nur zu Referenzzwecken. Wählen Sie die Kabel entsprechend der vor Ort geltenden elektrotechnischen Vorschriften.

## **1 Überblick**

#### **Funktion**

Die Backup Box wird in PV-Anlagen auf Wohnhausdächern verwendet, um den Wechselrichter in den netzgekoppelten bzw. netzentkoppelten Status zu versetzen. Wenn das Stromnetz ausfällt, schaltet der Wechselrichter in den netzentkoppelten Status und liefert im Notfallmodus Strom an netzentkoppelte Lasten. Wenn das Netz wiederhergestellt ist, schaltet der Wechselrichter wieder in den netzgekoppelten Status.

### **Modellnummer**

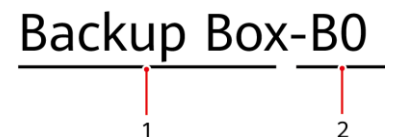

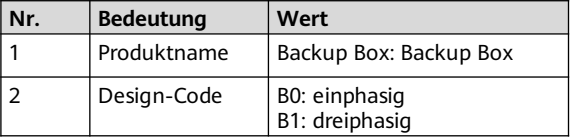

### **Systemnetworking**

Das netzgekoppelte System einer PV-Anlage auf Wohnhausdächern besteht aus PV-Strings, einem Energiespeichersystem (ESS), einem Wechselrichter, einer Backup Box, einem Managementsystem, einem AC-Schalter und einer Stromverteilereinheit.

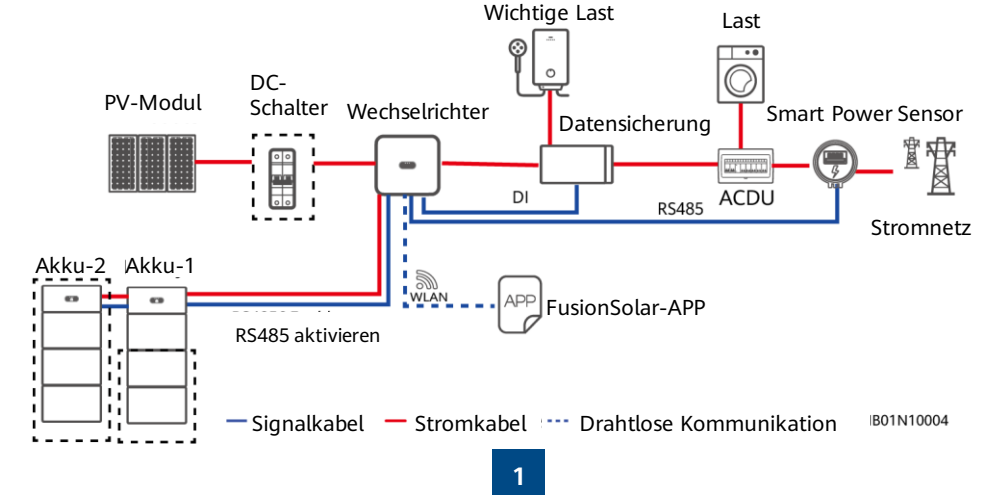

#### MANMERKUNG

- Netzunabhängige elektrische Motorlasten werden nicht unterstützt. Die Startleistung eines Elektromotors, die ein Vielfaches seiner Nennleistung beträgt, übersteigt die Lastkapazität der Backup Box übersteigen und kann zu einem Startfehler führen.
- Der netzunabhängige Lastanschluss darf nicht direkt an das Stromnetz angeschlossen werden. Andernfalls ist die netzunabhängige Funktion nicht verfügbar, was zu einer Abschaltung bei Überlast führt.
- Die Leistung der netzunabhängigen Lasten darf die maximale netzentkoppelte Ausgangsleistung des Wechselrichters nicht überschreiten.

### **Unterstützte Netztypen**

Die Backup Box unterstützt die folgenden Netztypen: TN-S, TN-C-S und TT. Wenn der Wechselrichter im dreiphasigen Modus mit drei Leitungen betrieben wird, unterstützt die Backup Box den netzentkoppelten Betrieb nicht.

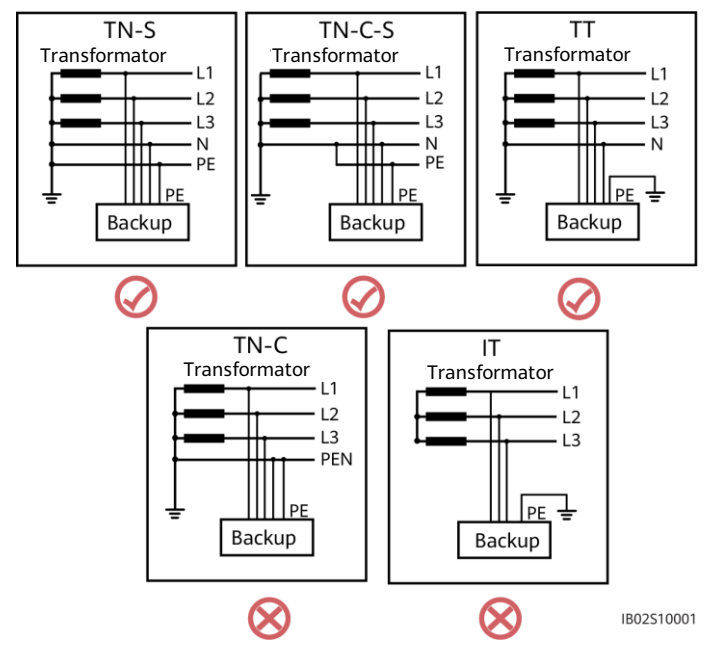

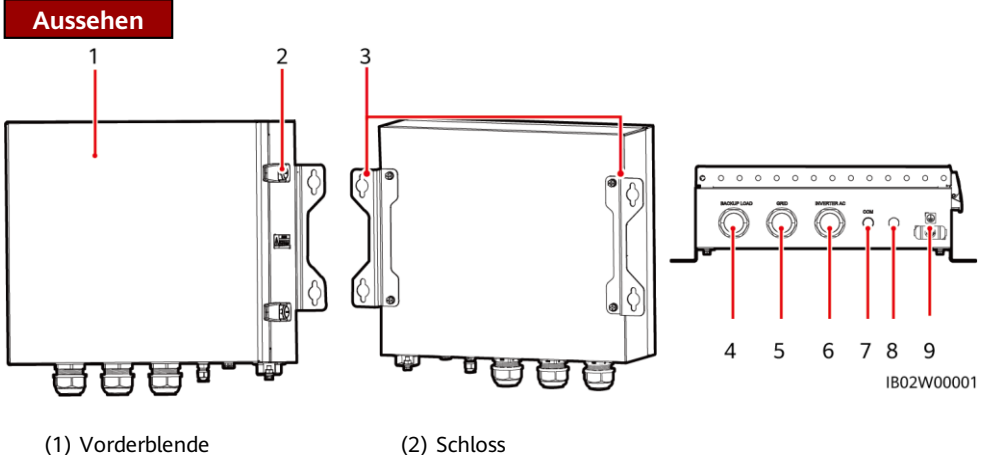

- 
- 
- 
- (7) COM-Anschluss (COM) (8) Belüftungsventil
- (9) Erdungspunkt
- 
- (3) Aufhängesatz (4) Anschluss für netzentkoppelte Last (BACKUP LOAD)
- (5) Anschluss für AC-Netz (GRID) (6) Anschluss für Wechselrichter-AC (INVERTER AC)
	-

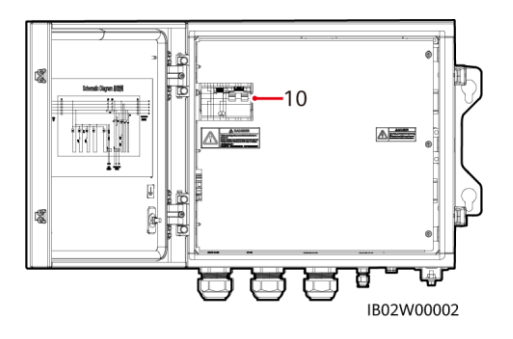

(10) Schalter für netzentkoppelte Last

## **2 Geräteinstallation**

## **2.1 Installationsanforderungen**

### A GEFAHR

- **3** 1. Wenn eine Backup Box im Freien montiert wird, ist direktes Sonnenlicht zu vermeiden. Es wird empfohlen, einen schattigen Ort zu wählen oder eine Abdeckung zu montieren.
- 2. Es muss ein Überspannungsschutzgerät (SPD) auf der Netzseite der Backup Box installiert werden.

## **Winkel und Montageabstand**

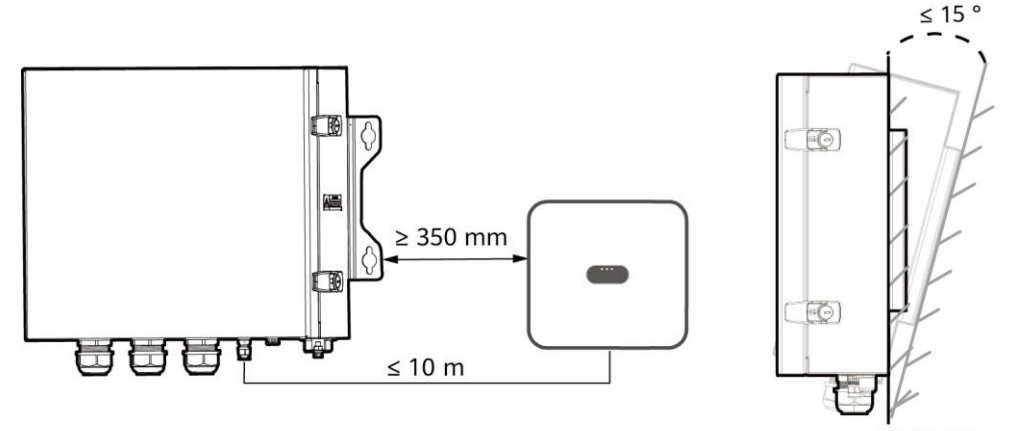

IB02H00001

## **Montagebohrungen und Abmessungen**

#### A GEFAHR

#### Achten Sie darauf, die unter Putz verlegten Wasser- und Stromleitungen nicht anzubohren.

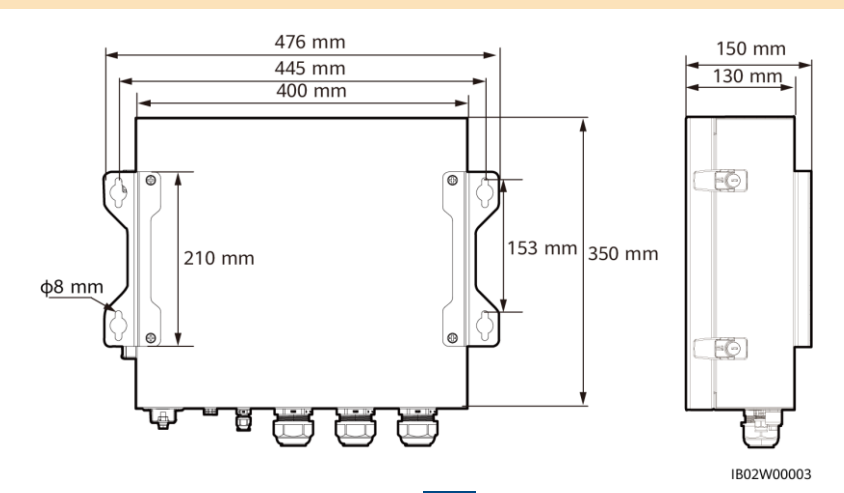

## **2.2 Installieren einer Backup Box**

#### **ED ANMERKUNG**

- Die Dehnschrauben M6x60 werden mit der Backup Box geliefert. Wenn die Länge oder Anzahl der Schrauben nicht den Installationsanforderungen entspricht, verwenden Sie bitte eigene M6-Dehnschrauben aus Edelstahl.
- Die im Lieferumfang der Backup Box enthaltenen Dehnschrauben werden hauptsächlich für solide Betonwände eingesetzt. Bereiten Sie für andere Wandarten die Schrauben selbst vor und stellen Sie sicher, dass die Wand die Belastungsanforderungen der Backup Box erfüllt.
- Installieren Sie die Backup Box in Wohngegenden nicht an Trockenbauwänden oder Wänden aus ähnlichen Materialien, die eine schwache Schalldämmung aufweisen, da die von der Backup Box erzeugten Geräusche wahrnehmbar sind.

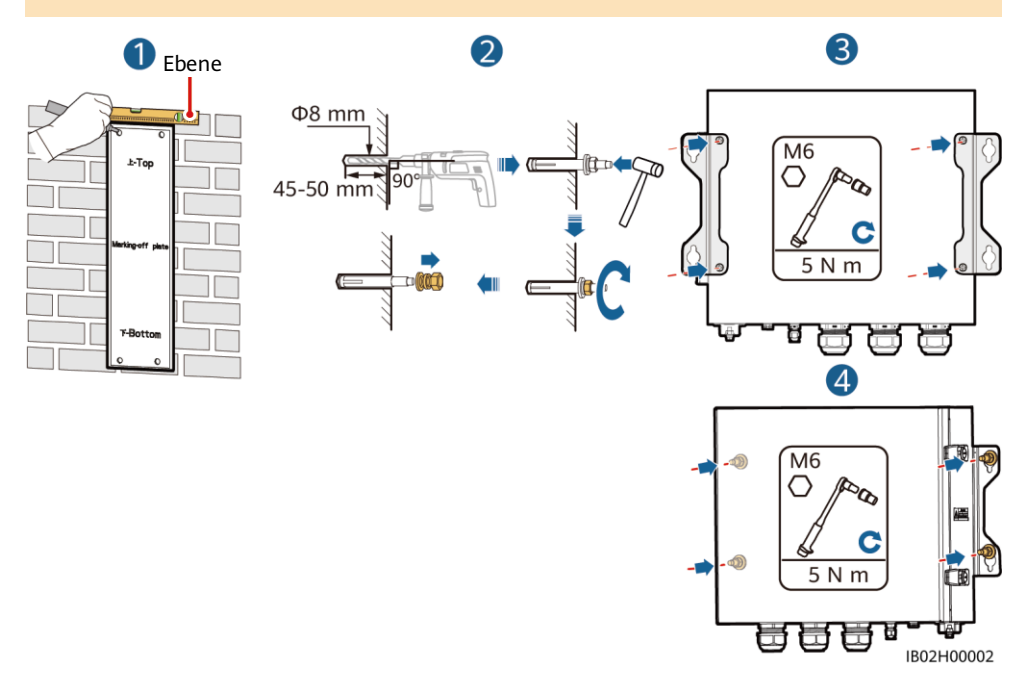

## **3 Elektrische Anschlüsse**

## **3.1 Vorbereitungen**

### **HINWEIS**

- Schließen Sie die Kabel gemäß den örtlichen Installationsgesetzen und -bestimmungen an.
- Bevor Sie die Kabel anschließen, vergewissern Sie sich, dass der Leistungsschalter der Backup Box und alle Schalter für die Verbindung mit der Backup Box auf "OFF" stehen. Anderenfalls kann die in der Backup Box anliegende Hochspannung zu Stromschlägen führen.
- Ö ffnen Sie das Gerätepanel der Backup Box und entnehmen Sie den Isolierschaum. Andernfalls ist die Funktion des Leistungsschalters eingeschränkt.
- Wenn der externe AC-Schalter auch die Funktion eines Fehlerstromschutzschalters übernimmt, sollte der Nennwert des Fehlerstroms größer als oder gleich 100 mA sein.
- Wenn mehrere SUN2000s über ihre jeweiligen externen AC-Schalter mit der allgemeinen Fehlerstrom-Schutzeinrichtung (RCD) verbunden sind, sollte der Nennwert des Fehlerstroms des allgemeinen RCD größer als oder gleich der Anzahl der SUN2000s multipliziert mit 100 mA sein.
- Die Nenneingangsspannung der Backup Box beträgt 220 V/230 V (einphasig) oder 380 V/400 V (dreiphasig). Der Betrieb des Geräts in einem Gebiet mit einem schwachen Stromnetz erfordert die Installation eines Ü ber- bzw. Unterspannungsschutzes mit Selbstrückgewinnung vor der X2- AC-Netzeingangsklemme der Backup Box. Dadurch wird sichergestellt, dass das Gerät bei abnormaler Netzspannung vom Stromnetz getrennt werden kann, um Schäden zu vermeiden.

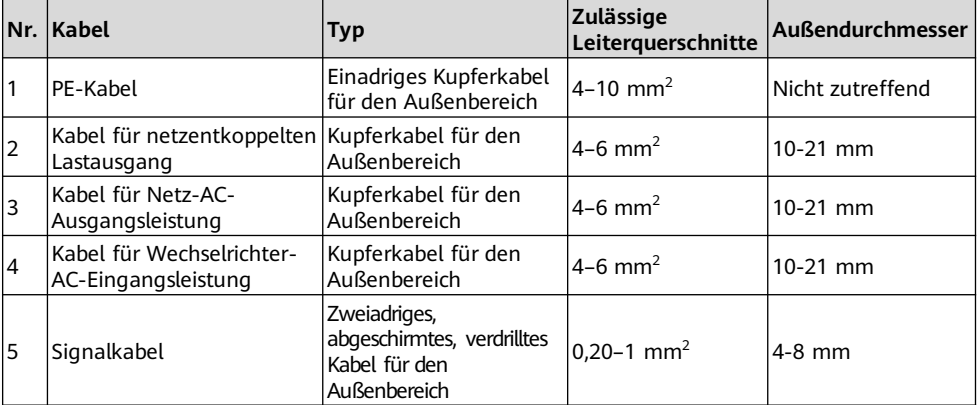

Bereiten Sie die Kabel entsprechend den Anforderungen des Standorts vor.

## **3.2 Anschließen eines PE-Kabels**

### A GEFAHR

Schließen Sie den Neutralleiter nicht als PE-Kabel an das Gehäuse an. Andernfalls besteht die Gefahr eines elektrischen Schlages.

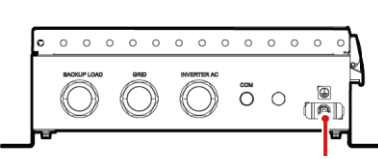

Erdungspunkt

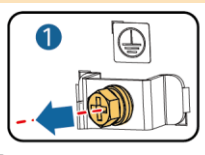

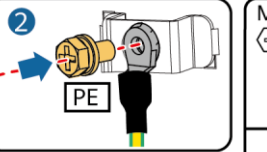

M<sub>6</sub> Æ 5 N m

IB02I50001

## **3.3 Anschließen eines Ausgangsstromkabels für netzentkoppelte Lasten**

#### **EL ANMERKUNG**

Ö ffnen Sie vor dem Anschließen eines Kabels das Panel der Backup Box und führen Sie das Kabel durch den Anschluss für netzentkoppelte Last. Schließen Sie dann das Kabel an. Sobald alle Kabel angeschlossen sind, setzen Sie das Panel wieder ein.

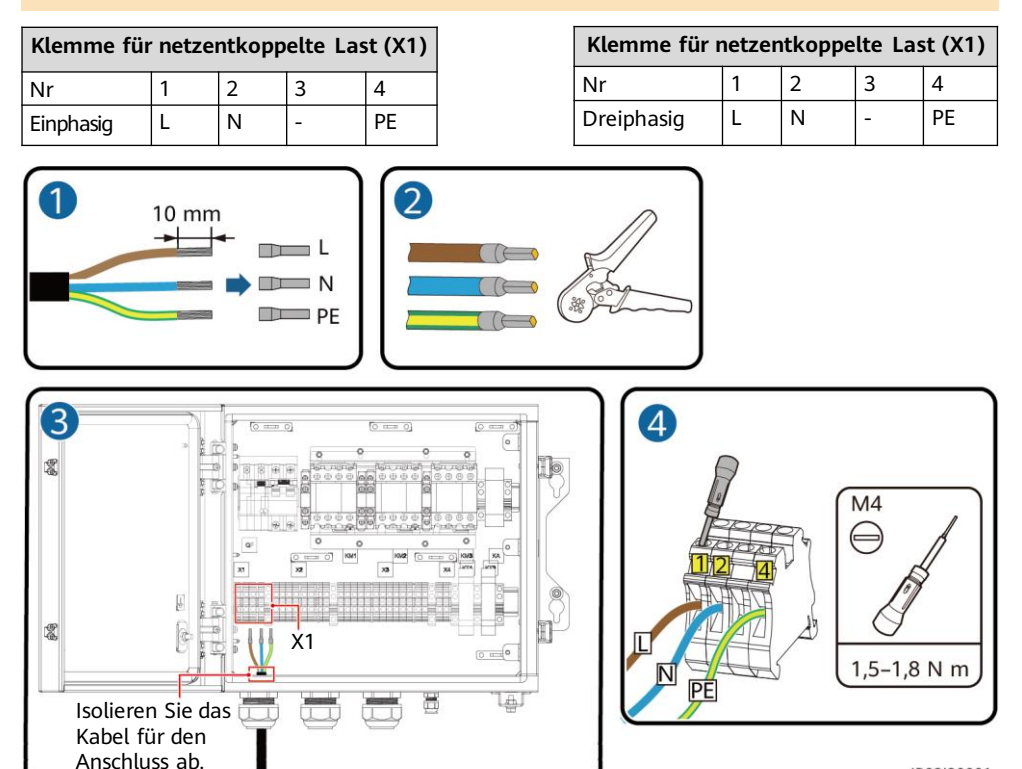

IB02I20001

## **3.4 Anschließen eines Kabels für Netz-AC-Ausgangsleistung**

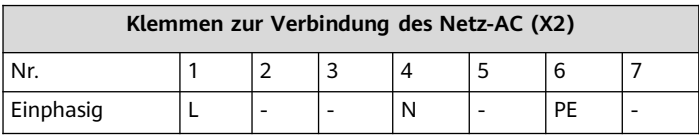

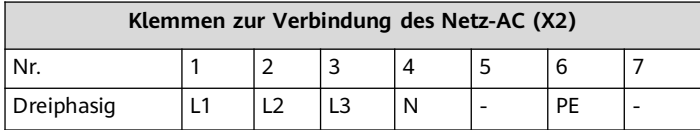

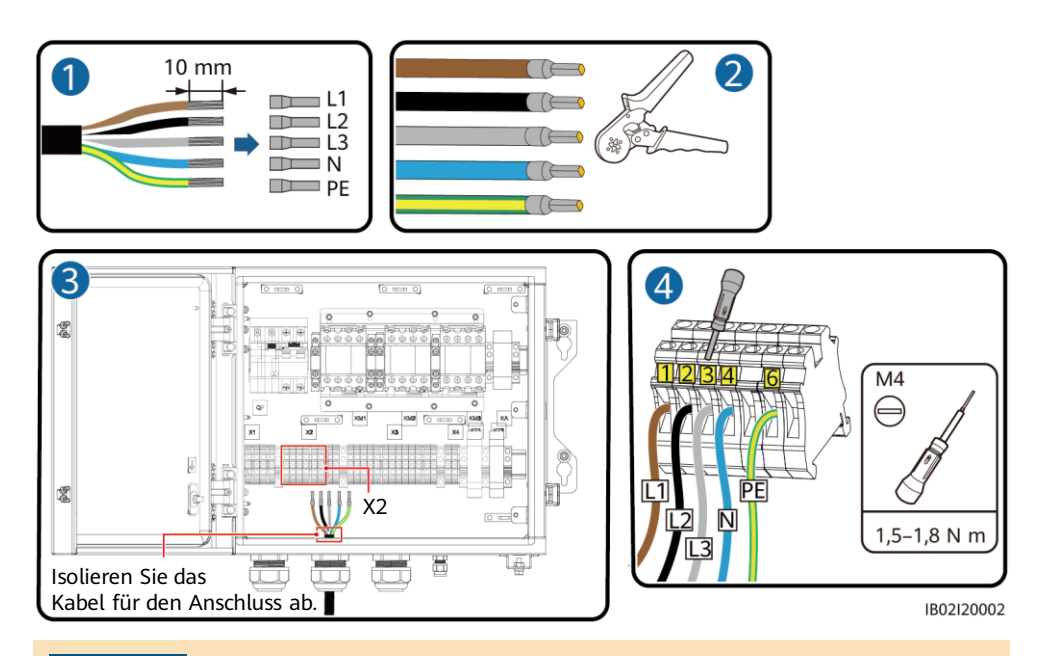

### **HINWEIS**

Wenn mehrere Wechselrichter parallel verbunden sind, müssen die AC-Stromversorgungskabel L1, L2 und L3 auf der Netzseite der Backup Boxen jeweils gleich mit den einzelnen Wechselrichtern verbunden werden.

## **3.5 Anschließen eines Kabels für Wechselrichter-AC-Eingangsleistung**

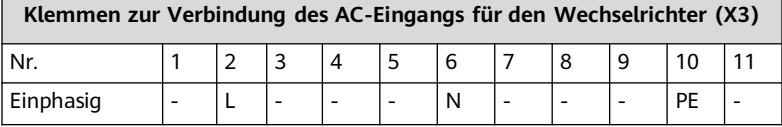

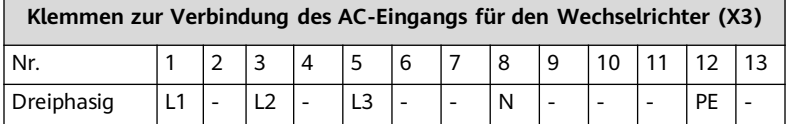

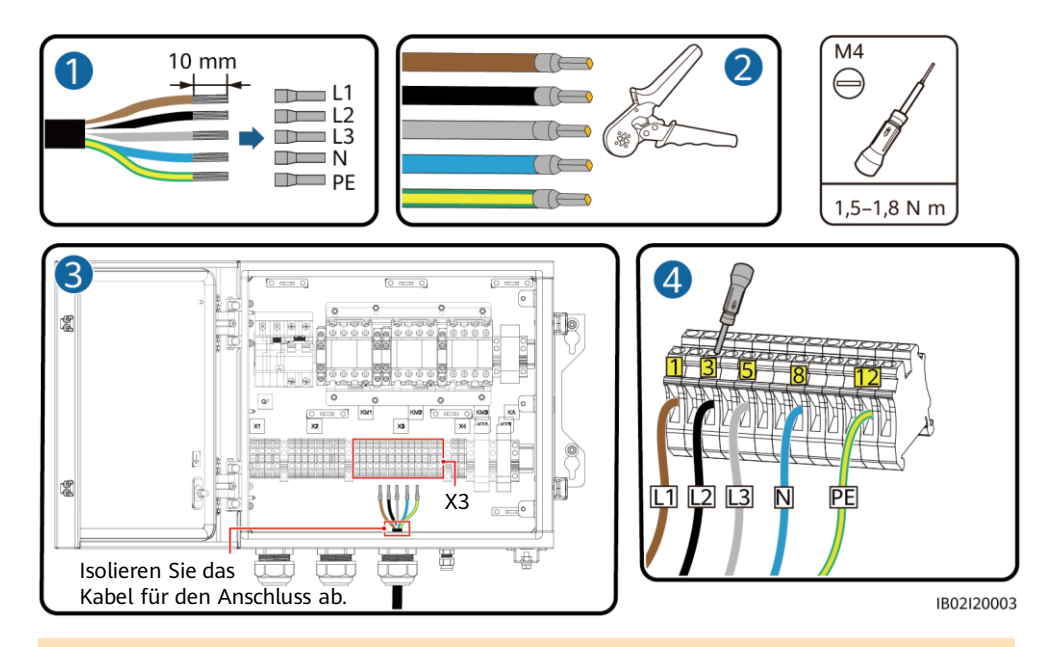

#### **HINWEIS**

Die Kabel zur Verbindung einer einphasigen Backup Box mit den AC-Klemmen L, N und PE müssen in der gleichen Reihenfolge wie am Wechselrichter angeschlossen werden. Die Kabel zur Verbindung einer dreiphasigen Backup Box mit den AC-Klemmen L1, L2 und L3 müssen in der gleichen Reihenfolge wie am Wechselrichter angeschlossen werden. Andernfalls ist die Funktion des Geräts eingeschränkt. (Schließen Sie, wie in den folgenden Abbildungen gezeigt, die Kabel von links nach rechts in der Reihenfolge L, N und PE an die einphasige Backup Box an und schließen Sie bei einer dreiphasigen Backup Box die Kabel in der Reihenfolge L1, L2 und L3 an.)

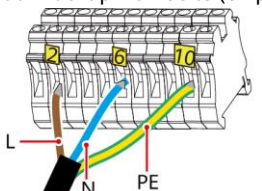

Klemme auf Backup-Box-Seite (dreiphasig) Klemme auf Wechselrichterseite (dreiphasig)

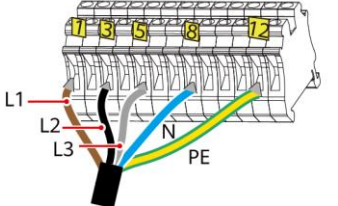

Klemme auf Backup-Box-Seite (einphasig) Klemme auf Wechselrichterseite (einphasig)

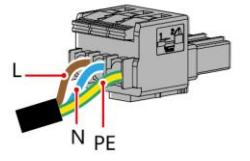

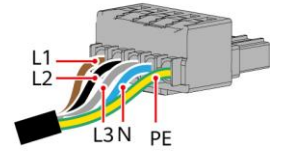

IB02I20004

## **3.6 Anschließen einer Erdungsplatte**

### A GEFAHR

- Stellen Sie beim Anschließen einer Erdungsplatte sicher, dass diese in den richtigen Anschluss eingesetzt und sicher fixiert ist, um Kurzschlüsse durch einen falschen Einbau zu vermeiden.
- Wenn keine Erdungsplatte angeschlossen wird, wird der Neutralleiter im netzentkoppelten Modus ausgesetzt. Der Wechsel zwischen dem netzgekoppelten bzw. netzentkoppelten Status ist davon jedoch nicht betroffen. Der Einbau einer Erdungsplatte gemäß den lokalen Netzstandards wird empfohlen.

### **Neutralleiter verbunden**

Wenn der Neutralleiter im netzentkoppelten Modus nicht vom Netz getrennt werden kann (wie z. B. in Australien), setzen Sie gemäß den lokalen Netzstandards die Erdungsplatte zwischen Klemme 4 und 5 der AC-Klemmleiste X2 ein.

#### **CO ANMERKUNG**

Wenn sich am Boden keine Löcher bohren lassen, müssen die Akkuerweiterungsmodule an der Wand befestigt werden.

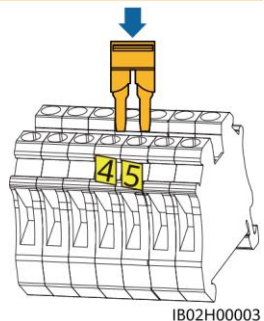

### **Neutralleiter getrennt**

Netz-AC-Klemme X2 (einphasig/dreiphasig)

Wenn der Neutralleiter im netzentkoppelten Modus vom Netz getrennt werden muss (wie z. B. in Deutschland), setzen Sie bei einer einphasigen Backup Box gemäß den lokalen Netzstandards die Erdungsplatte zwischen Klemme 10 und 11 der AC-Klemmleiste X3 ein. Setzen Sie bei einer dreiphasigen Backup Box die Erdungsplatte zwischen Klemme 12 und 13 der AC-Klemmleiste X3 ein.

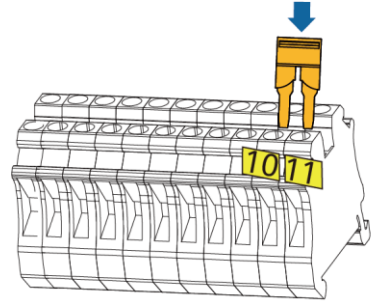

## **3.7 Anschließen von Signalkabeln**

IB02H00004

Wechselrichter-AC-Klemme X3 (einphasig) Wechselrichter-AC-Klemme X3 (dreiphasig)

## **Bestimmung der Kommunikationsklemme**

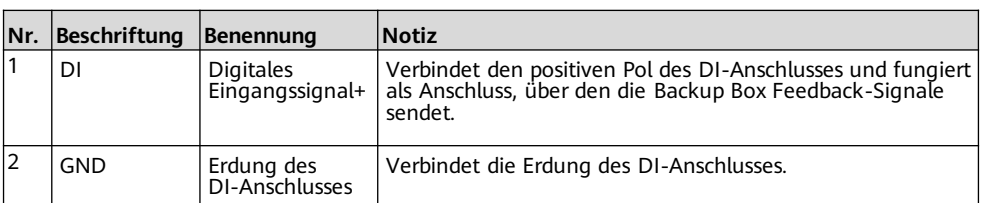

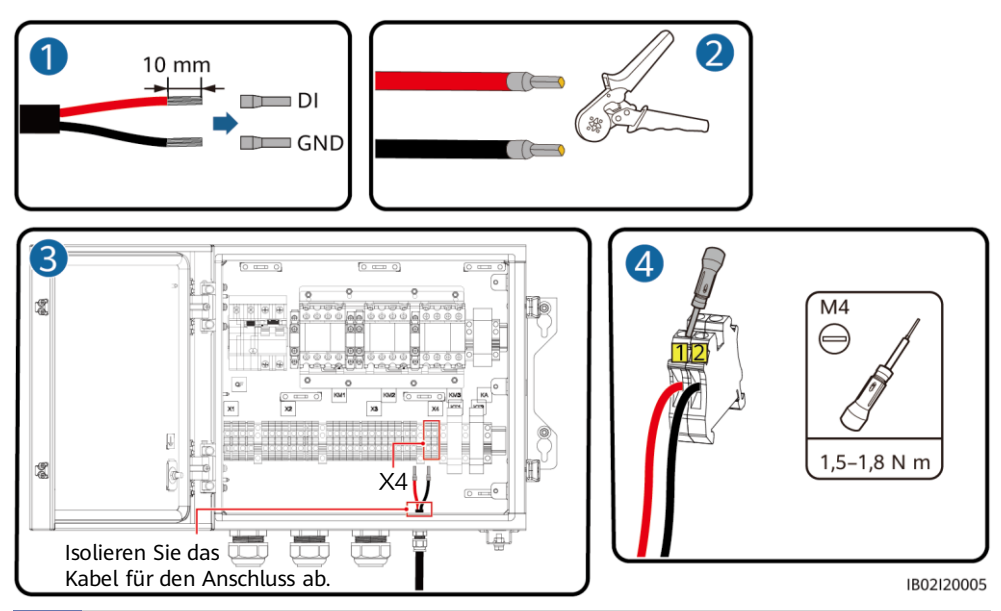

## **3.8 Anschließen der Signalkabel auf der Wechselrichterseite**

## **SUN2000-(2KTL-6KTL)-L1**

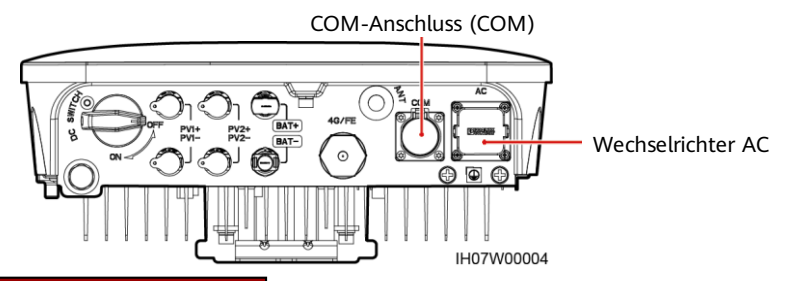

## **Pin-Belegung COM-Anschluss**

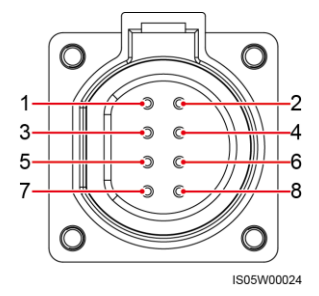

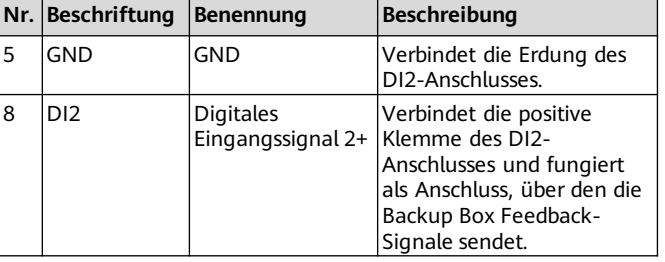

## **SUN2000-(3KTL-12KTL)-M1**

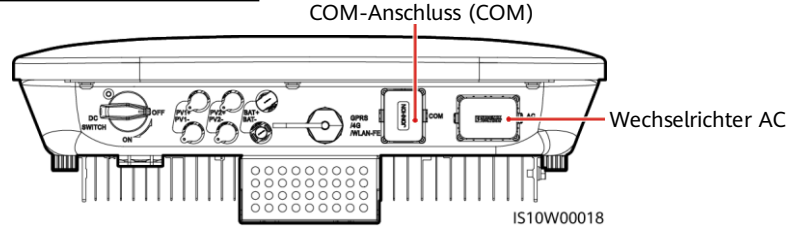

## **Pin-Belegung COM-Anschluss**

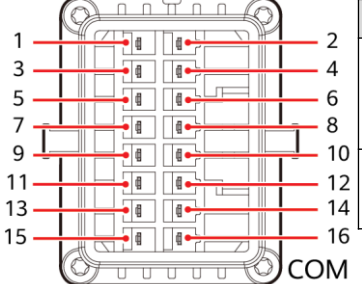

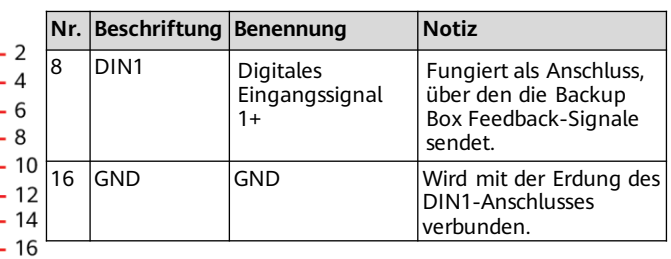

IS10W00002

## **4 Überprüfen der Montage**

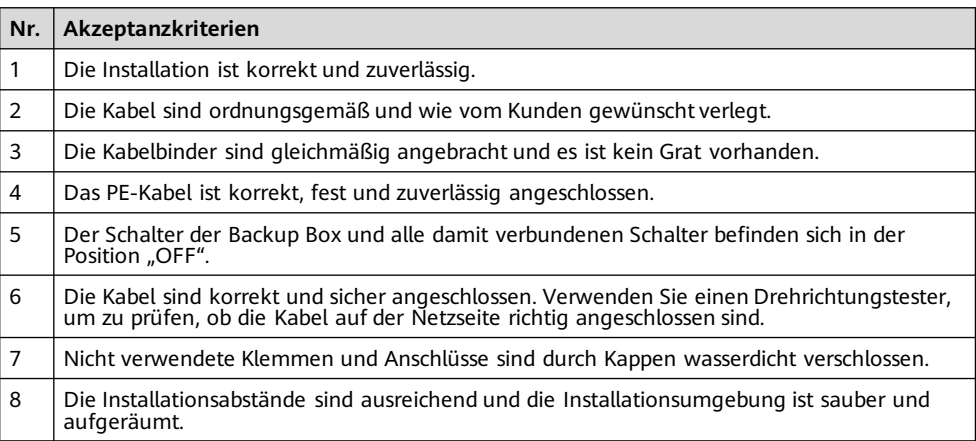

## **5 Einschalten des Systems**

- 1. Verwenden Sie einen Multimeter, um zu prüfen, ob die AC-Spannung im Stromverteilerkasten (PDB) innerhalb des zulässigen Bereichs liegt und ob die Kabel richtig verbunden sind.
- 2. Schalten Sie den AC-Schalter des PDB zwischen der Backup Box und dem Stromnetz ein.
- (Stellen Sie sicher, dass sich der Lastschalter der Backup Box in der Position "OFF" befindet.) 3. Prüfen Sie, ob das Kabel richtig an die Netz-AC-Klemmen angeschlossen ist.
- 4. (Optional) Entfernen Sie die Sicherungsschraube neben dem DC-Schalter am Wechselrichter.
- 5. Schalten Sie den DC-Schalter (falls vorhanden) zwischen den PV-Strings und dem Wechselrichter ein.
- 6. Schalten Sie den DC-Schalter an der Unterseite des Wechselrichters ein.
- 7. Prüfen Sie, dass der entkoppelte Laststrom die zulässige netzentkoppelte Ausgangsleistung des Wechselrichters nicht überschreitet.
- 8. Nachdem Sie sichergestellt haben, dass der Lastkreis normal ist, schalten Sie den AC-Schalter der Backup Box ein.
- 9. Beobachten Sie die LED-Anzeigen auf der Vorderseite des Wechselrichters, um deinen Betriebsstatus zu prüfen.

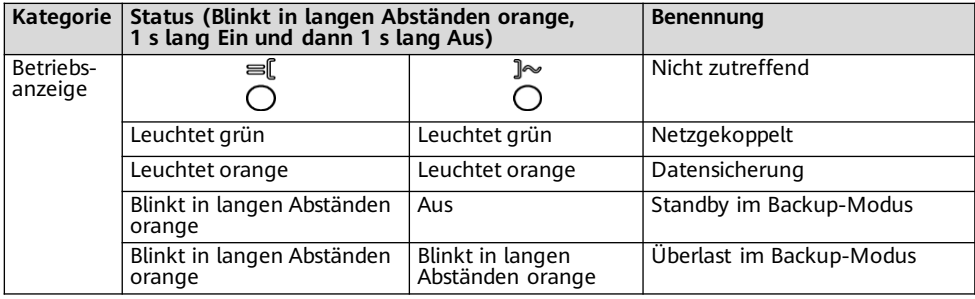

#### **MANMERKUNG**

Wenn die netzentkoppelte Last überlastet ist, blinken die Anzeigen≡L und J® auf dem Wechselrichter langsam orange. Verringern Sie den netzentkoppelten Laststrom und löschen Sie den Alarm manuell oder durch eine Wiederherstellung des Wechselrichters. Der Wechselrichter versucht in einem Intervall von 5 Minuten, einen Neustart durchzuführen. Wenn der Wechselrichter drei Mal nicht neu gestartet werden konnte, verlängert sich das Intervall auf 2Stunden. Wenn sich der Wechselrichter im netzentkoppelten Modus im Standby befindet, prüfen Sie die Wechselrichteralarme und beheben Sie den Fehler.

## **6 Systeminbetriebnahme**

#### **MANMERKUNG**

Während der Systembereitstellung muss die AC-Stromversorgung verbunden werden, um sicherzustellen, dass der Wechsel zwischen dem netzgekoppelten bzw. netzentkoppelten Status der Backup Box verifiziert werden kann.

Laden Sie die aktuelle Version der FusionSolar-App herunter und installieren Sie sie. Weitere Informationen finden Sie in der Kurzanleitung des jeweiligen Wechselrichtermodells oder der *FusionSolar-App Kurzanleitung*. Registrieren Sie ein Installer-Konto und erstellen Sie eine Anlage und einen Besitzer (überspringen Sie diesen Schritt, falls bereits ein Konto erstellt wurde). Sie können den QR-Code scannen, um sich die FusionSolar-App Kurzanleitung herunterzuladen.

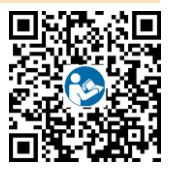

### **Parametereinstellungen**

Öffnen Sie die FusionSolar App, melden Sie sich mit dem Installer-Konto bei intl.fusionsolar.huawei.com an, wählen Sie **Mein** > **Inbetriebnahme des Geräts** aus und stellen Sie eine Verbindung mit dem WLAN-Hotspot des Solar-Wechselrichters her. Wählen Sie auf der Startseite **Einstellungen** > **Funktionsparameter**, um die Steuerungsparameter für den netzgekoppelten/netzentkoppelten Modus festzulegen.

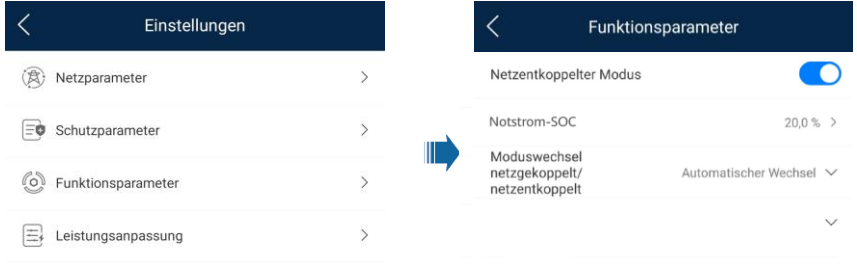

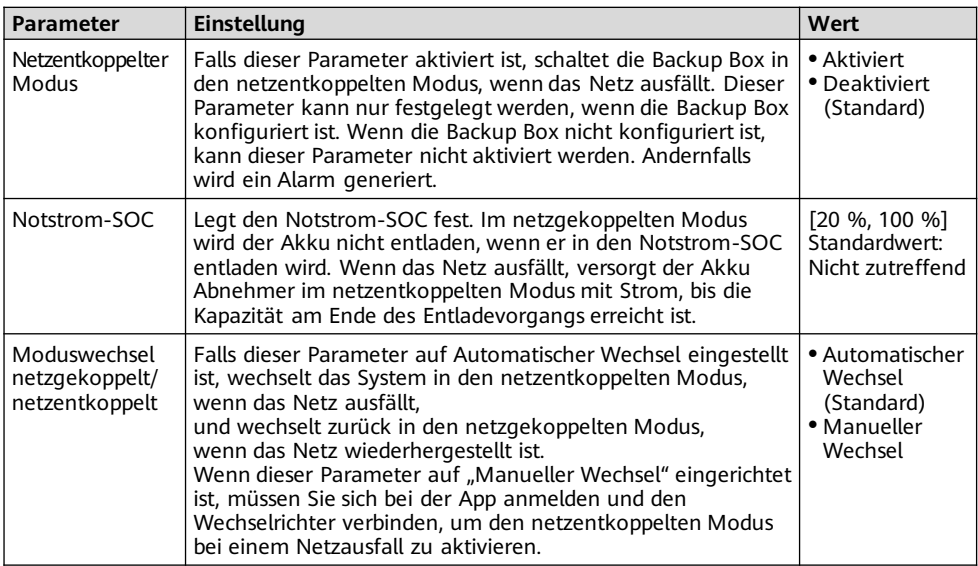

## **Funktionsprüfung des Wechsels zwischen netzgekoppeltem bzw. netzentkoppeltem Status**

- 1. Schalten Sie die Backup Box wie im Einschaltverfahren beschreiben ein. Warten Sie, bis der Wechselrichter mit dem Stromnetz verbunden ist. Melden Sie sich dann bei der App an und aktivieren Sie den **Netzentkoppelter Modus**.
- 2. Schalten Sie den AC-Schalter im PDB zwischen der Backup Box und dem Stromnetz aus und prüfen Sie, ob der netzentkoppelte Ausgang normal ist. Die Wechselrichteranzeigen =[und ] ~ leuchten durchgehend orange. (Wenn der AC-Schalter zwischen dem Wechselrichter und der Backup Box deaktiviert ist, wird der Wechsel zwischen dem netzgekoppelten/netzentkoppelten Modus nicht ausgelöst, und der Wechselrichter verbleibt im netzentkoppelten Standby-Modus.)
- 3. Schalten Sie den AC-Schalter im PDB zwischen der Backup Box und dem Stromnetz ein. Die Wechselrichteranzeigen  $\equiv \mid \mid \mathbf{u} \mid \parallel \rightarrow \mathbf{b}$ linken langsam grün, bis der Wechselrichter mit dem Stromnetz verbunden ist.

## **7 Routinewartung**

Um einen langfristigen und ordnungsgemäßen Betrieb des Systems zu gewährleisten, sollten Sie die Backup Box regelmäßig warten.

- 1. Prüfen Sie halbjährlich die Sauberkeit des Systems, den Betriebsstatus des Systems, die elektrischen Anschlüsse und die Zuverlässigkeit der Erdung.
- 2. Prüfen Sie vierteljährlich, ob der Wechsel zwischen netzgekoppeltem bzw. netzentkoppeltem Status normal funktioniert.

## **8 Fehlerbehebung**

1. Vorgang zur Prüfung der Backup Box:

Nach dem Eintreffen am Standort kann das technische Personal die Backup Box wie folgt auf Beschädigungen prüfen:

- a. Es wird empfohlen, alle Abnehmer vor der Prüfung zu trennen.
- b. Verwenden Sie einen Multimeter, um die Konnektivität zwischen den Klemmen der Backup Box zu prüfen, wie in den folgenden Tabellen gezeigt.

# **9 Einphasige Backup Box**

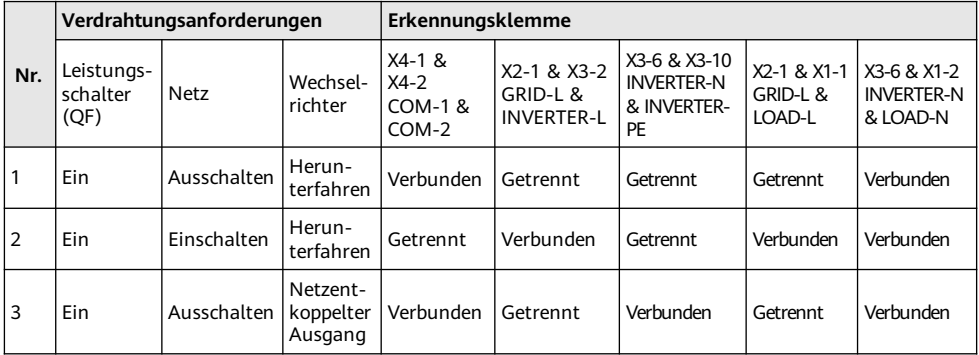

## **Dreiphasige Backup Box**

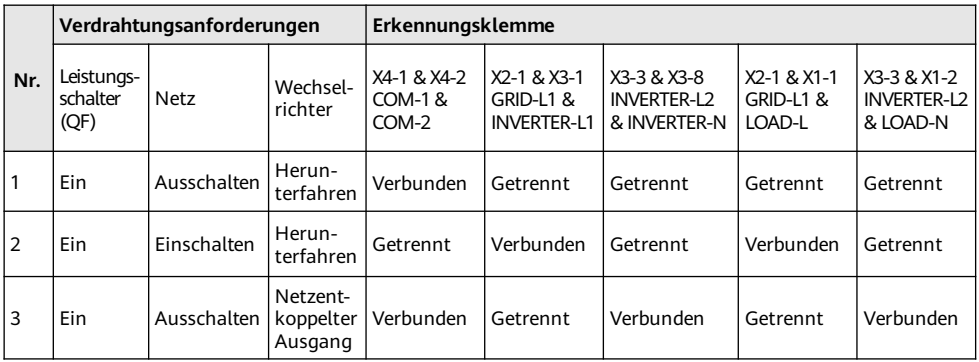

- c. Wenn die Leitfähigkeit eines Elements nicht mit den Werten in der Tabelle übereinstimmt, ist die Backup Box beschädigt.
- 2. Wenn die Stromversorgung wiederhergestellt ist, der Wechselrichter aber weiterhin im netzentkoppelten Modus verbleibt (LED1 und LED2 leuchten durchgehend orange), wenden Sie sich an den Kundendienst oder einen Händler, um eine Reparatur zu veranlassen.
- 3. Wenn der netzentkoppelte Modus aktiviert ist, aber keine Backup Box angeschlossen ist, wird ein Alarm ausgegeben. Dieser meldet, dass die Backup Box anormal ist, wenn die AC-Stromversorgung getrennt wird. In diesem Fall lässt sich der Fehler nicht beheben. Der Fehler wird erst gelöscht, wenn der Wechselrichter und der Akku ausgeschaltet werden.
- 4. Wenn die Backup Box zum ersten Mal und dann später nicht mehr verwendet wird, müssen Sie den netzentkoppelten Modus deaktivieren, sofern der Wechselrichter ordnungsgemäß funktioniert. Andernfalls müssen Sie den Wechselrichter erneut einschalten und die Einstellungen ändern.
- 5. Wenn die einphasige Backup Box während wiederholter Wechselvorgänge anormale Geräusche von sich gibt, prüfen Sie, ob die Wechselrichter-AC-Klemme falsch mit der Stromnetz-AC-Klemme verbunden ist.
- 6. Wenn sich das AC-Schaltschütz KM3 der Backup Box wiederholt ein- und ausschaltet und ungewöhnliche Geräusche erzeugt, prüfen Sie, ob die netzunabhängige Last zu hoch ist.

## **9 Kontaktangaben Kundenservice**

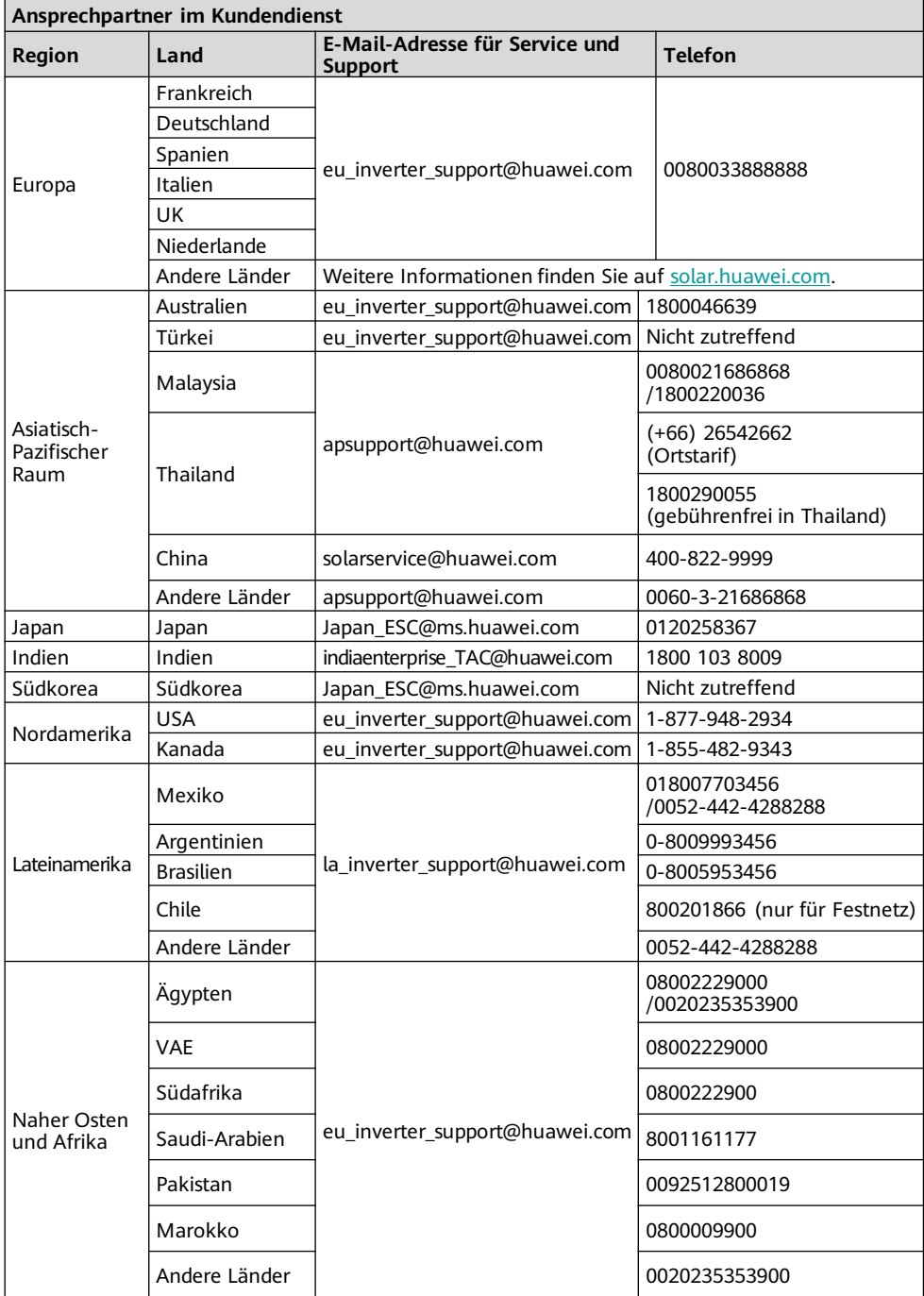